# **COOKIE POLICY**

Uso dei Cookies sul sito www.venerdipiacentini.it

In questa Cookie Policy verranno trattati i seguenti argomenti:

- Cosa sono i cookie e come vengono utilizzati:
- Tipi di cookie utilizzati;
- Gestione dei cookie;
- Cookie di Terze Parti

#### **COSA SONO I COOKIE E COME VENGONO UTILIZZATI**

I cookie sono piccoli file di testo che normalmente vengono memorizzati all'interno del computer dai browser internet per impostazione predefinita. Il loro scopo consiste principalmente nel salvare le impostazioni di configurazione e le informazioni delle pagine web a cui l'utente accede durante la navigazione. Per qualunque motivo, ad esempio per proteggere la privacy o per risparmiare spazio su disco rigido, è possibile disabilitare la memorizzazione dei cookie all'interno del computer da parte dei browser internet. È possibile informarsi sulla rimozione dei cookie nella sezione "Gestione dei cookie" in questa cookie policy.

Durante l'accesso e la navigazione sul sito **www.venerdipiacentini.it**, potranno essere raccolte alcune informazioni personali e non, riguardanti il computer dell'utente. L'utente è invito a prendere visione ed accettare l'Informativa sulla Privacy nel rispetto del Regolamento (UE) 2016/679 del Parlamento Europeo e del Consiglio del 27 aprile 2016 dal seguente link: https://www.venerdipiacentini.it/informativa-privacy.pdf.

Queste informazioni vengono raccolte tramite il browser del computer dell'utente attraverso i cosiddetti cookie, che sono file di dati di ridotte dimensioni, spesso contenenti un codice identificativo anonimo, che vengono inviati da un server web al browser dell'utente e che vengono successivamente memorizzati sul disco fisso del computer dell'utente. Il cookie viene poi riletto e riconosciuto dal sito web che lo ha inviato ogniqualvolta vi si effettui una successiva connessione. I cookie permettono di personalizzare un sito secondo le esigenze dell'utente. La maggior parte dei browser è impostata per accettare i cookie, ma è possibile reimpostare il proprio browser in maniera che rifiuti i cookie ovvero notifichi all'utente quando ne sta ricevendo uno. Vengono inoltre utilizzati cookie DART per la pubblicazione di informazioni tramite tecnologia DoubleClick. Questa tipologia di cookie viene utilizzata al fine di proporvi una navigazione vicina ai vostri interessi sia su questo sito sia sui siti partner. Le informazioni raccolte e condivise sono oggi considerate di tipo personale. Possono, infatti, contenere in alcuni casi nome, indirizzo, numero di telefono o indirizzo email forniti dall'utente, nei form di contatto, richieste o iscrizione.

Per ulteriori informazioni su DoubleClick, incluse le informazioni su come scegliere di non utilizzare queste tecnologie, visitare il sito web http://www.doubleclick.net/us/corporate/privacy.

Questo sito utilizza anche tecnologie simili ai cookie per identificare il browser o dispositivo dell'utente. Utilizziamo queste tecnologie anche per raccogliere e memorizzare informazioni quando l'utente interagisce con i servizi che offriamo ai nostri partner, ad esempio servizi ti terze parti come Google. In particolare il prodotto Google Analytics che ci consente di analizzare più facilmente il traffico verso il sito web. Quando sono utilizzate insieme ai nostri servizi, ad esempio quelli che utilizzano il cookie di DoubleClick, le informazioni di Google Analytics vengono collegate dal cliente di Google Analytics o da Google, utilizzando la tecnologia Google, ai dati relativi alle visite a più siti.

Le informazioni raccolte mentre l'utente è collegato al proprio account Google, oltre alle informazioni sull'utente fornite dall'account di questo sito web, possono essere associate all'account di Google. Una volta associate all'account Google dell'utente, tali informazioni vengono considerate come informazioni personali.

I siti realizzati da Blacklemon Srl possono contenere anche materiale informativo, come video, immagini o post provenienti da altri siti web come Facebook, YouTube o Twitter, Instagram, Paypal, Yahoo, Bing. Questi siti possono fare uso di altri cookie, che permettono di migliorare i servizi offerti all'utente memorizzando dati di preferenze della lingua, dei video visualizzati, di post visualizzati e anche altri. Nella sezione "Cookie di Terze Parti" di questa policy è possibile visualizzare i link per consultare le informative relative alle stesse. Di seguito è possibile entrare nel dettaglio dei cookie che sono o possono essere utilizzati nella sezione Tipi di cookie utilizzati.

## **TIPI DI COOKIE UTILIZZATI**

Per maggiore chiarezza e trasparenza abbiamo suddiviso i tipi di cookie in più categorie al fine di informare l'utente dei cookie realmente necessari per la navigabilità e la corretta visualizzazione del sito e quelli invece aggiuntivi o esterni (di terze parti). I cookie aggiuntivi possono comunque avere un impatto notevole sulla grafica del sito se abilitati o meno.

### **Cookie necessari**

I cookie necessari aiutano a contribuire a rendere fruibile un sito web abilitando le funzioni di base come la navigazione della pagina e l'accesso alle aree protette del sito. Il sito web non può funzionare correttamente senza questi cookie.

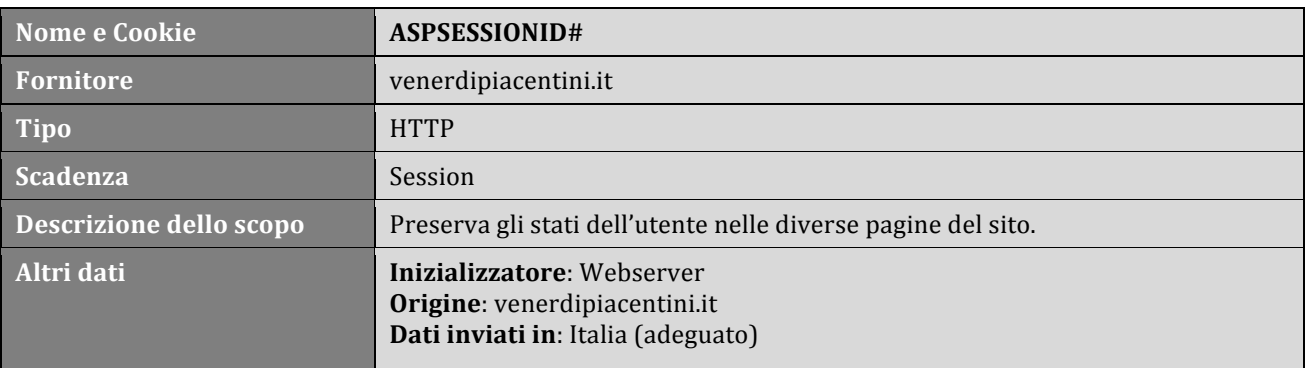

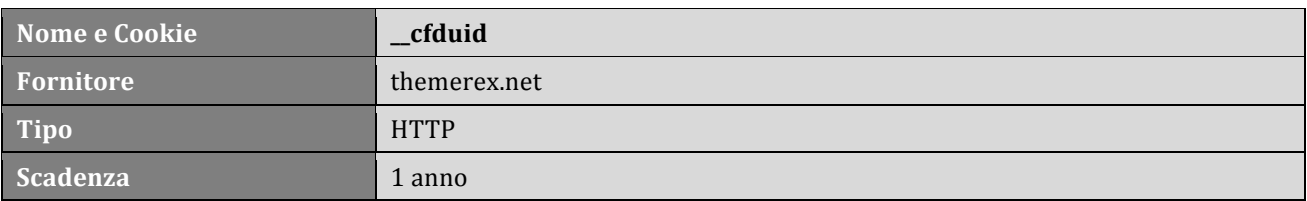

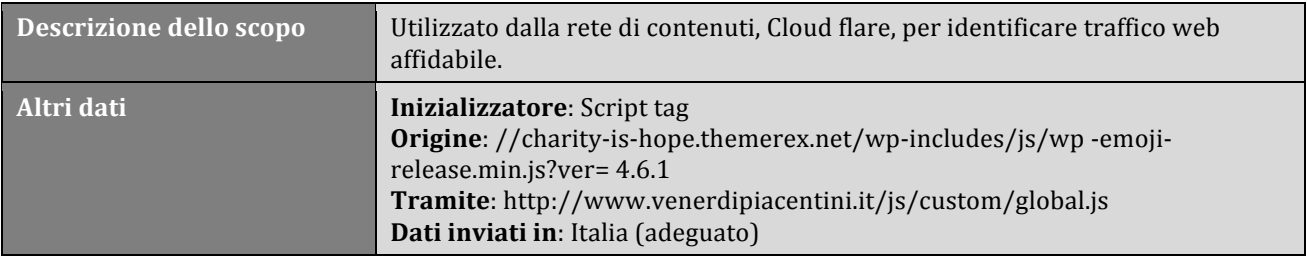

# **Cookie per statistiche**

I cookie statistici aiutano i proprietari del sito web a capire come i visitatori interagiscono con i siti raccogliendo e trasmettendo informazioni in forma anonima.

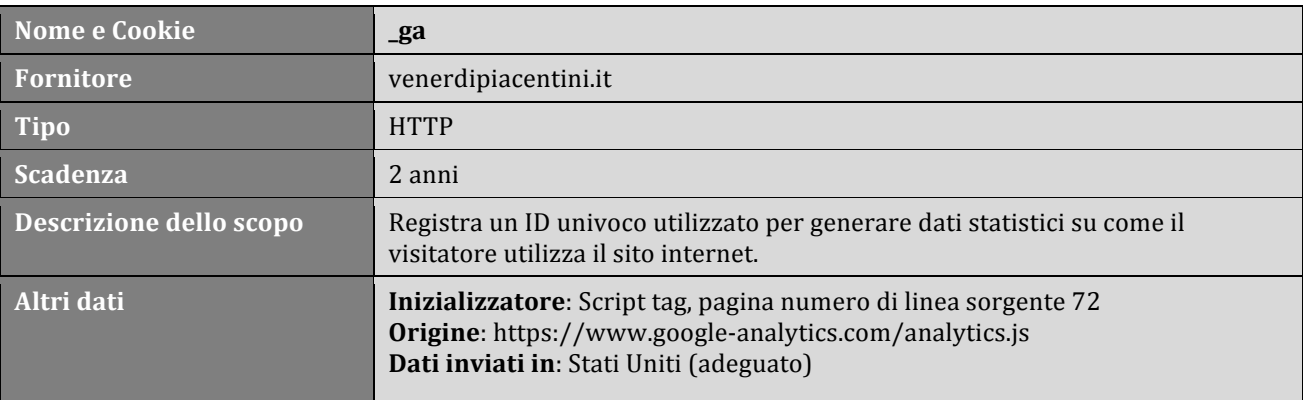

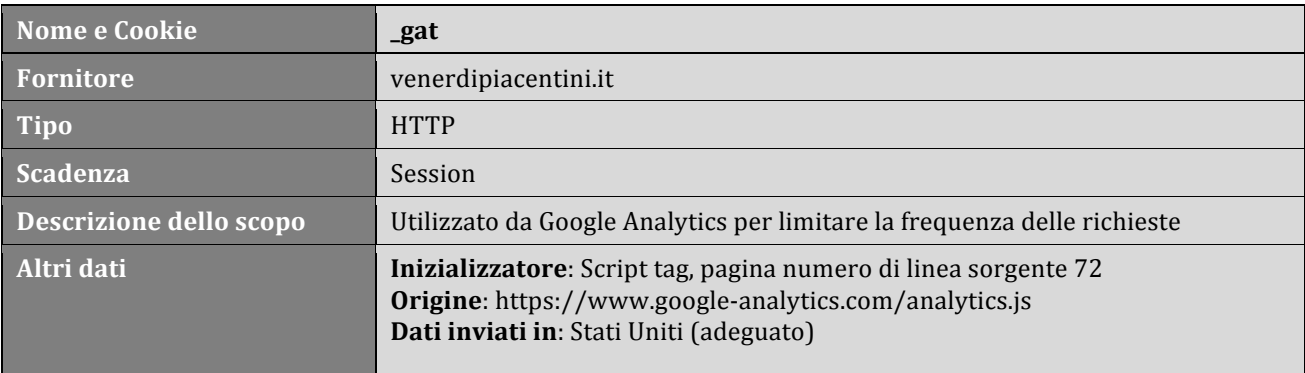

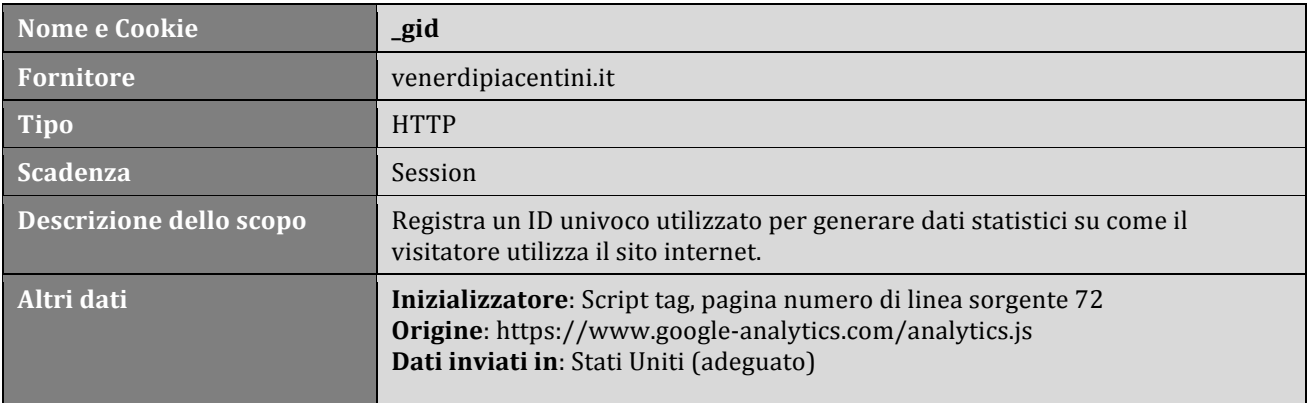

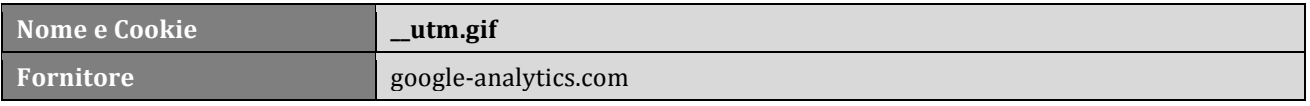

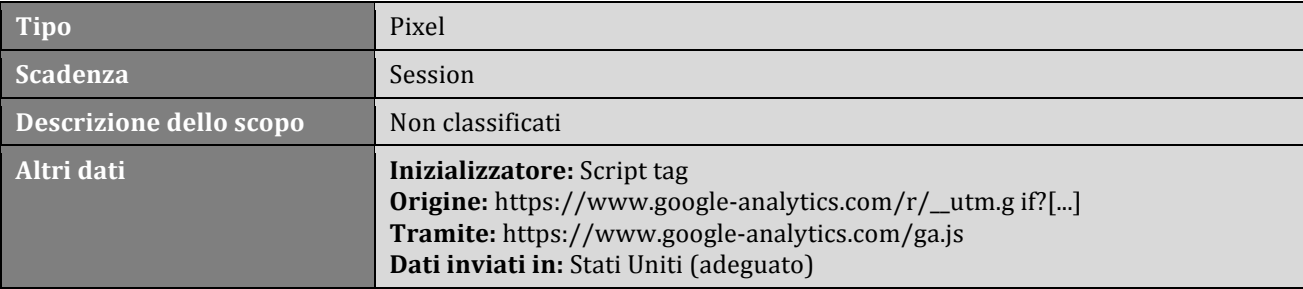

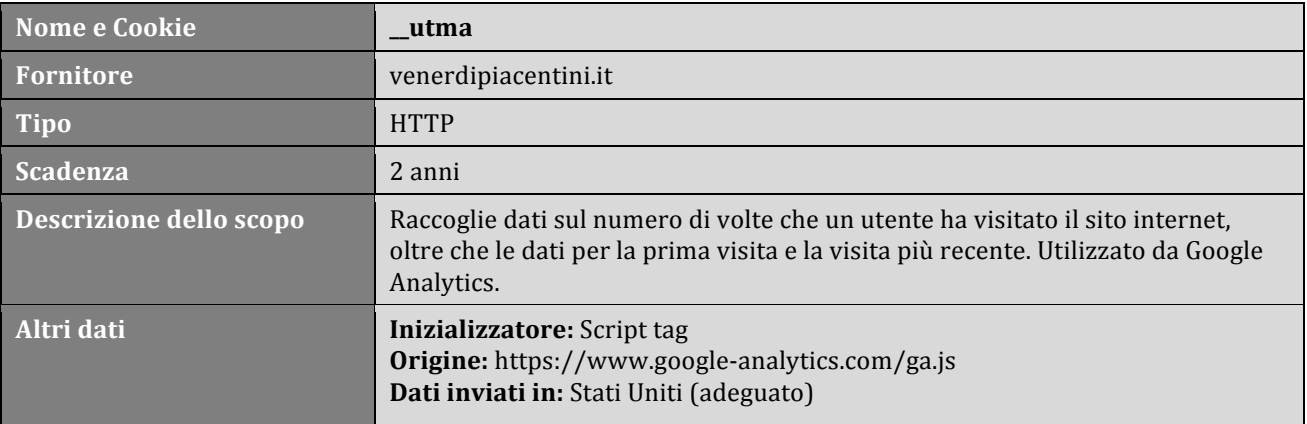

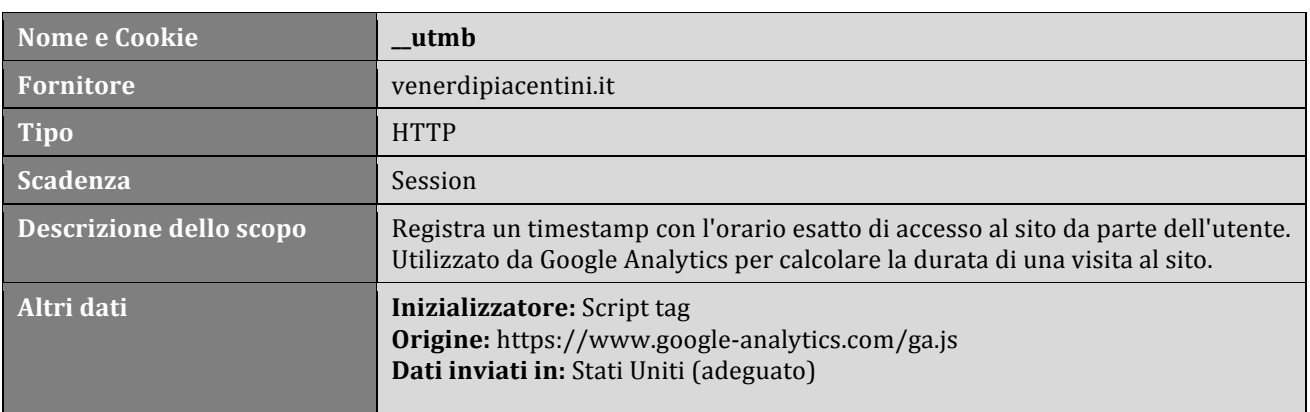

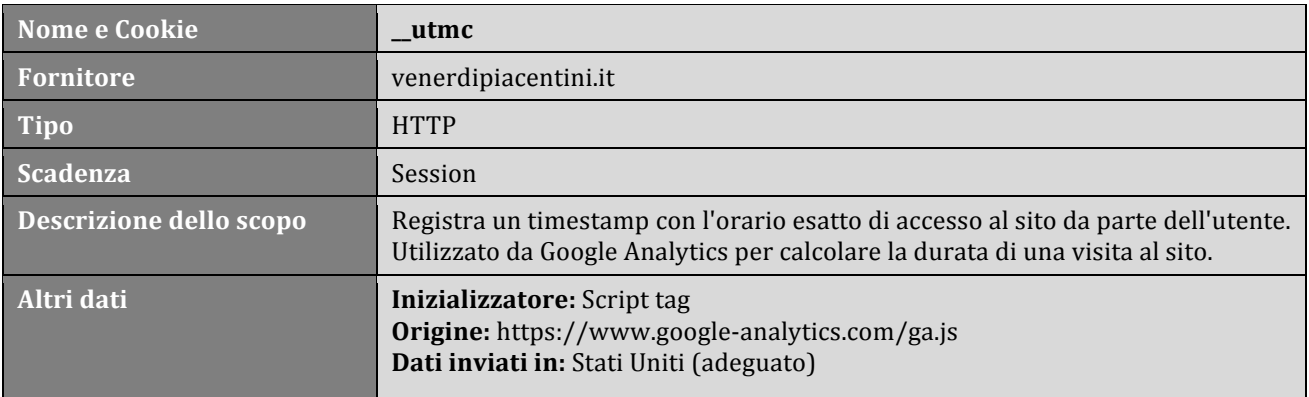

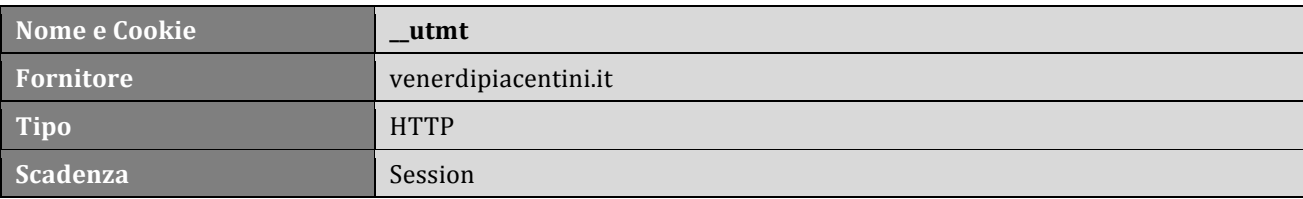

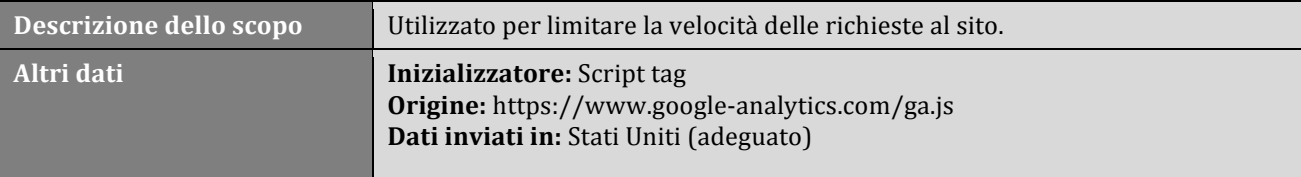

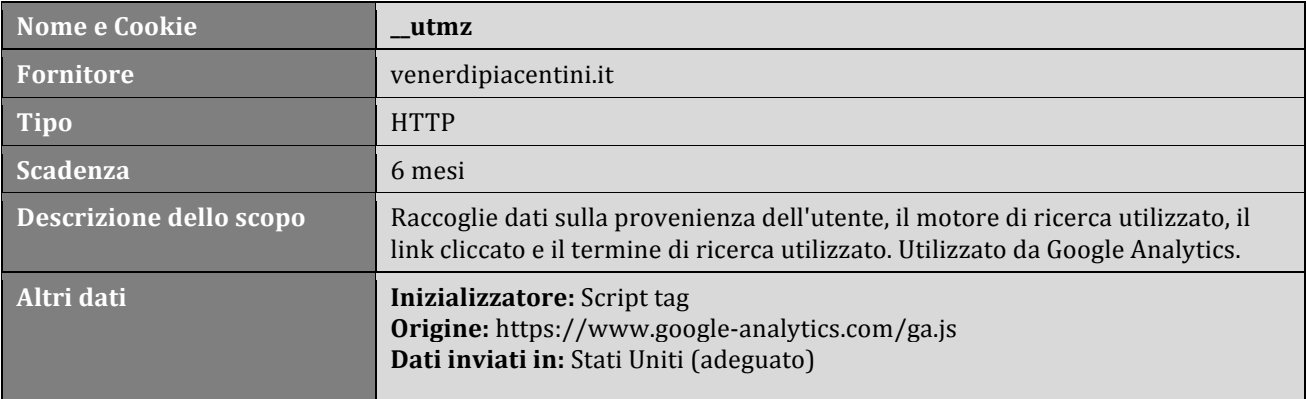

# **Cookie per marketing**

I cookie per il marketing vengono utilizzati per monitorare i visitatori nei siti web. L'intento è quello di visualizzare annunci pertinenti e coinvolgenti per il singolo utente e quindi quelli di maggior valore per gli editori e gli inserzionisti terzi.

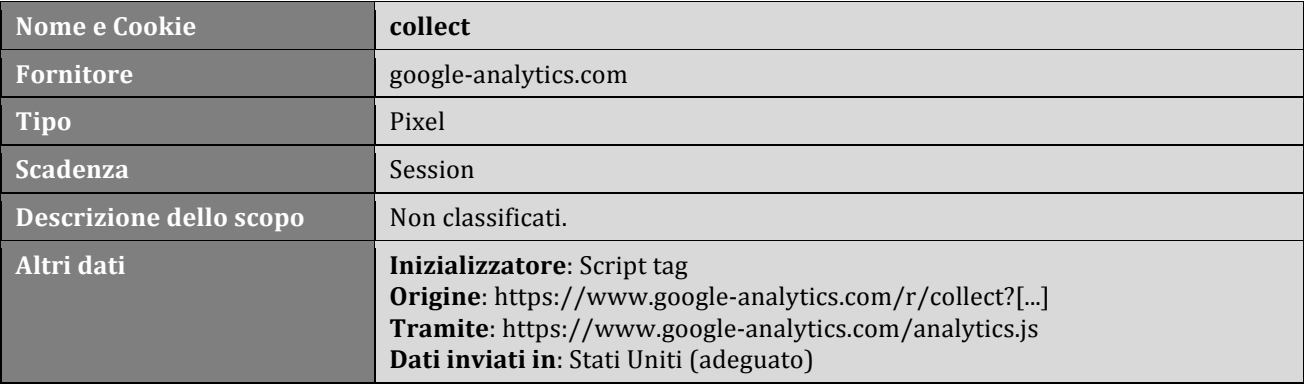

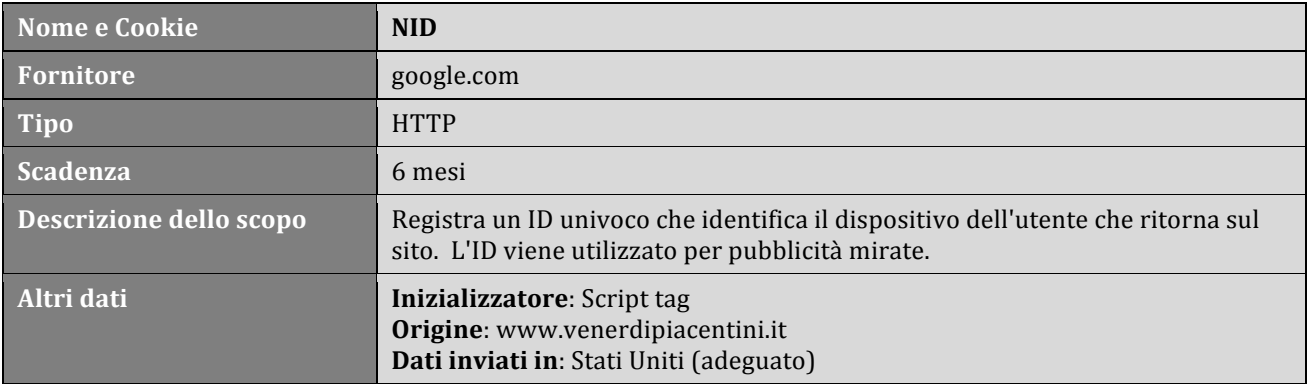

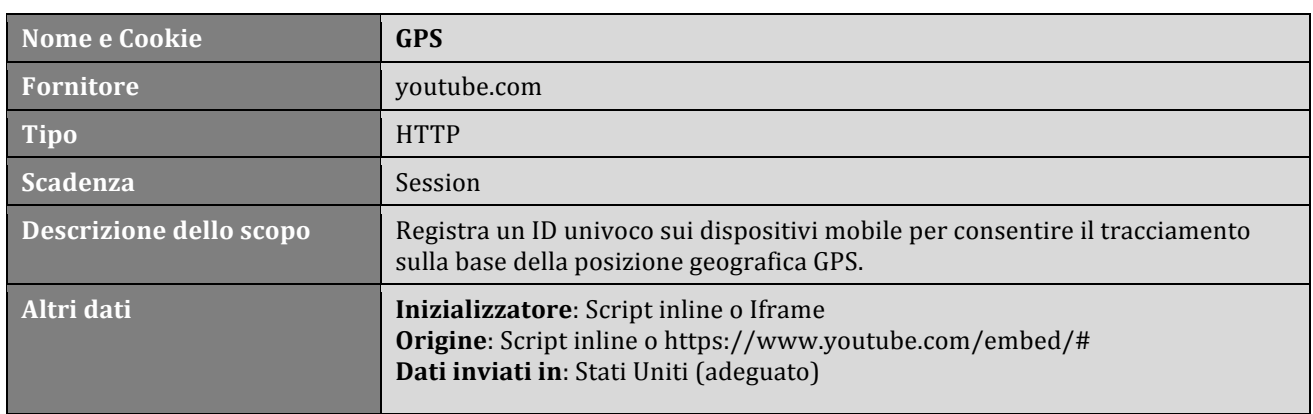

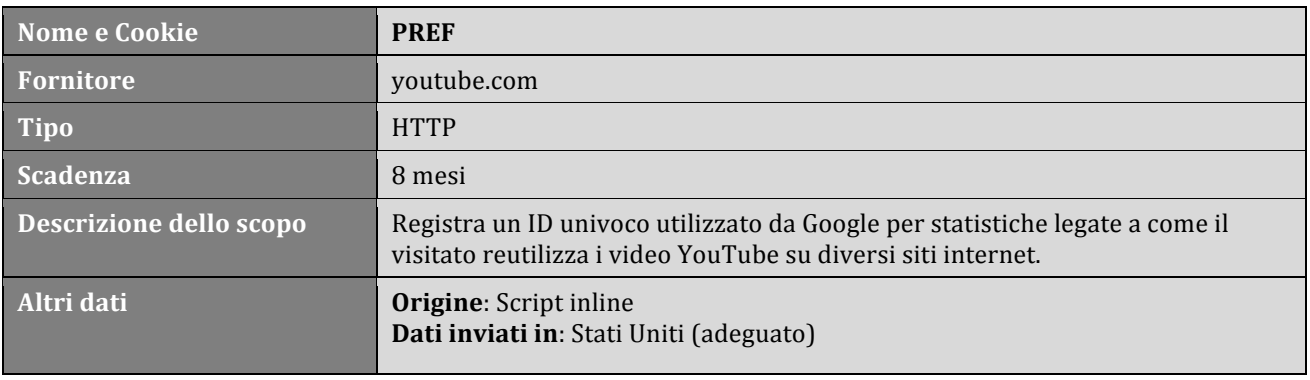

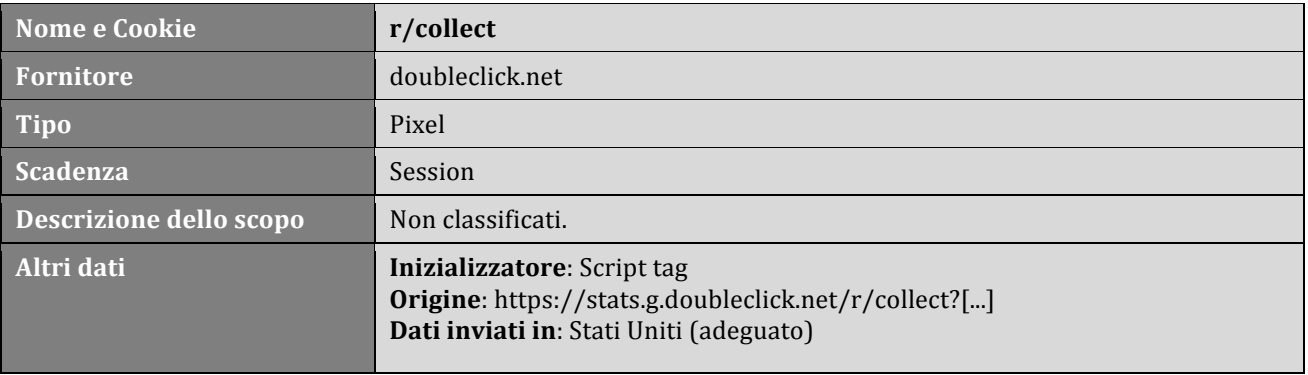

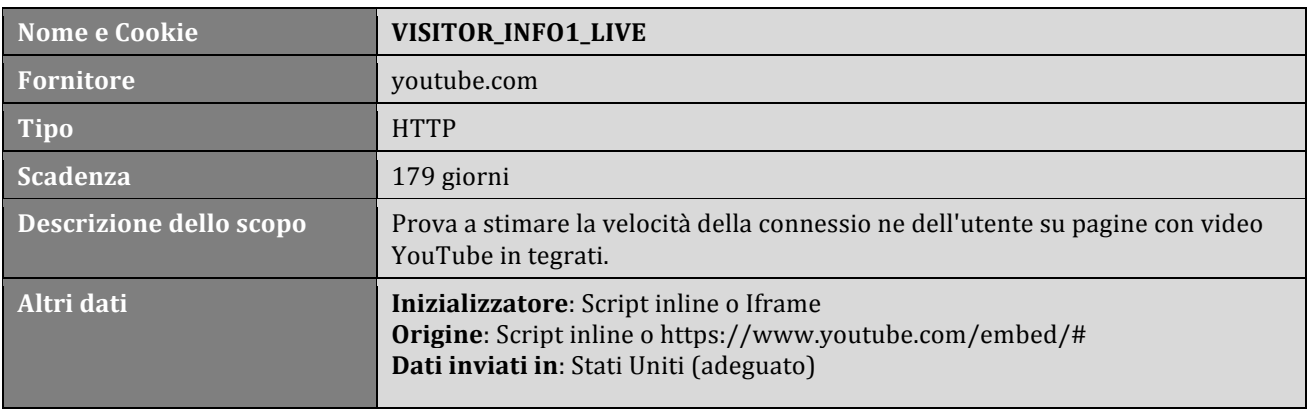

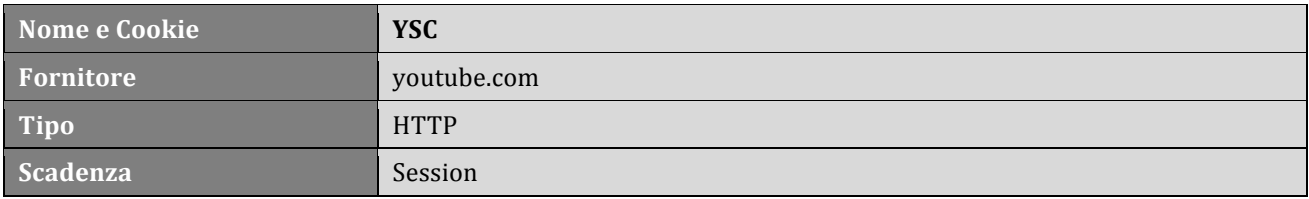

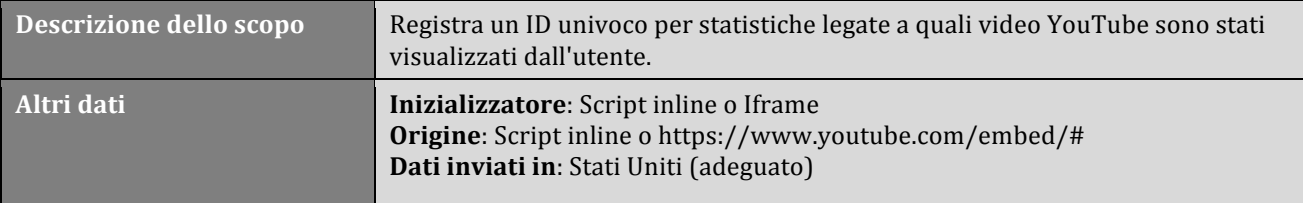

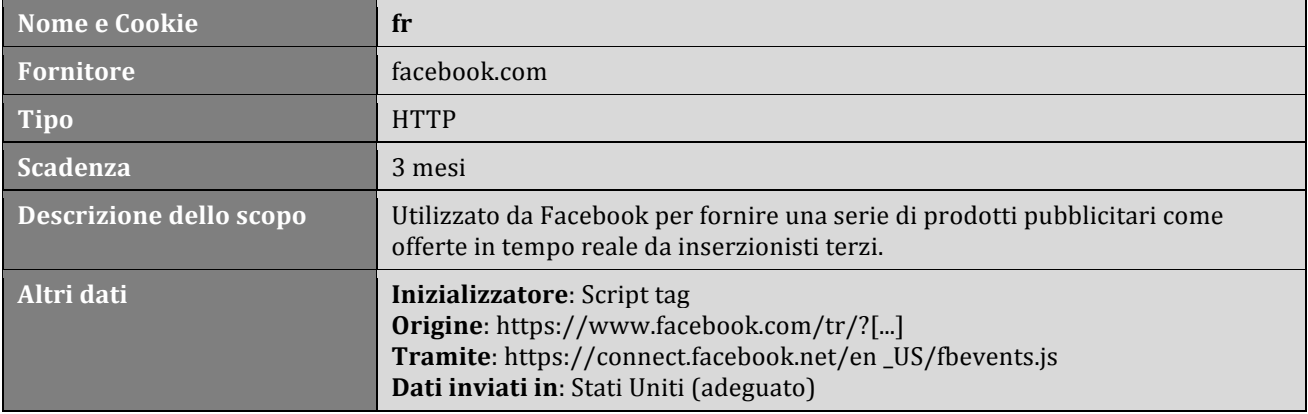

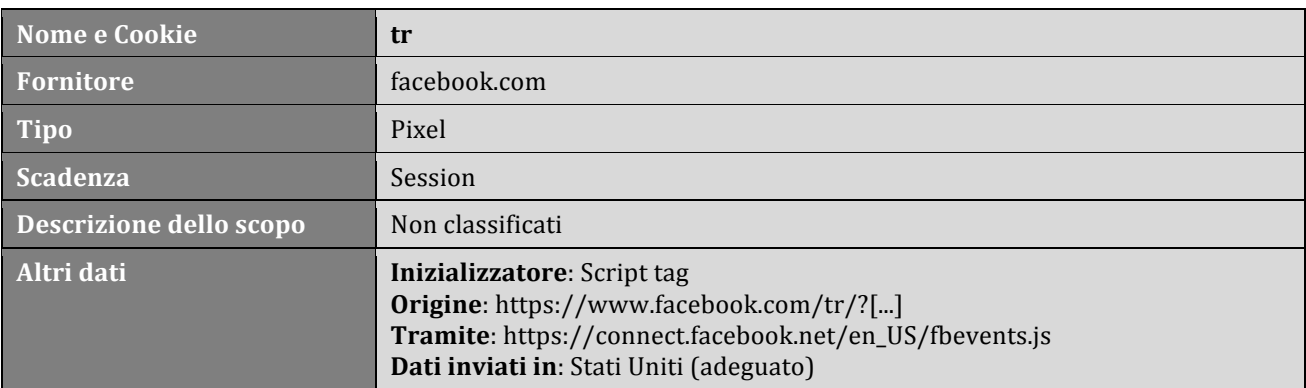

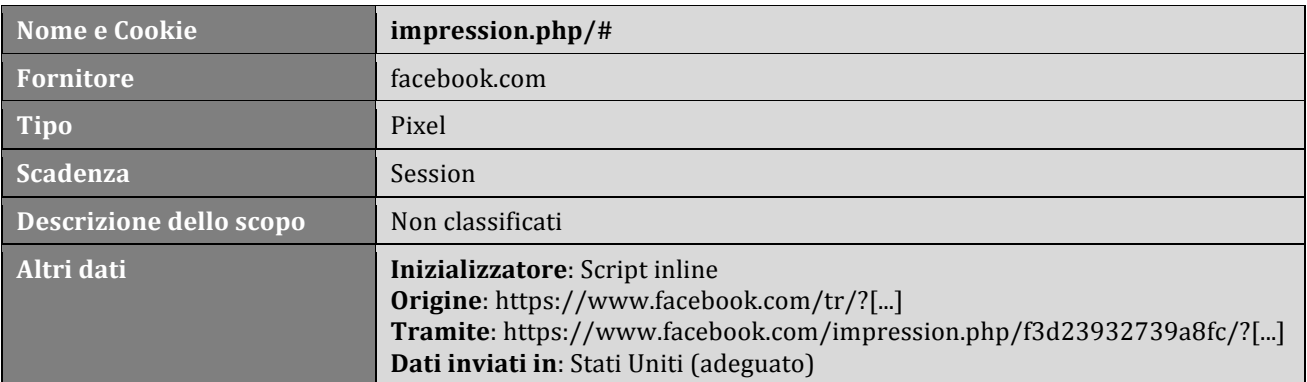

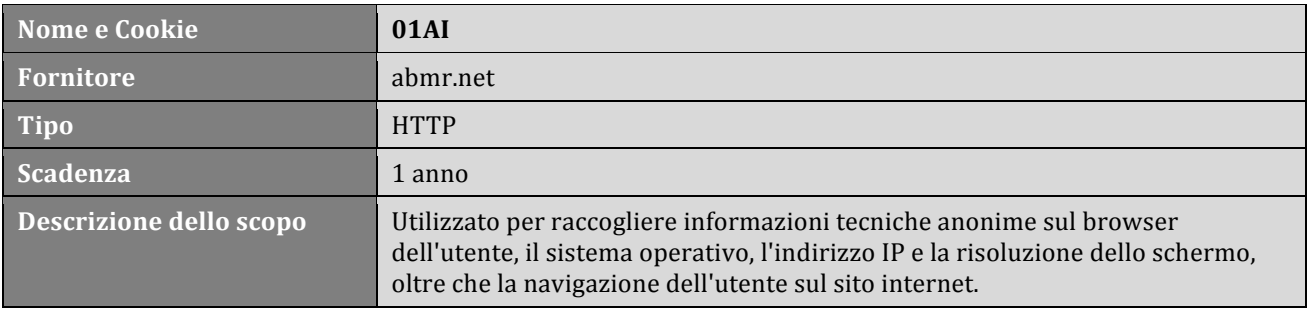

**Altri dati Inizializzatore**: Script tag **Origine**: https://ak1s.abmr.net/is/www.paypalobjects.com?[...] Dati inviati in: Gran Bretagna (adeguato)

# **Cookie non classificati**

I cookie non classificati sono i cookie che sono in fase di classificazione, insieme ai fornitori di cookie individuali.

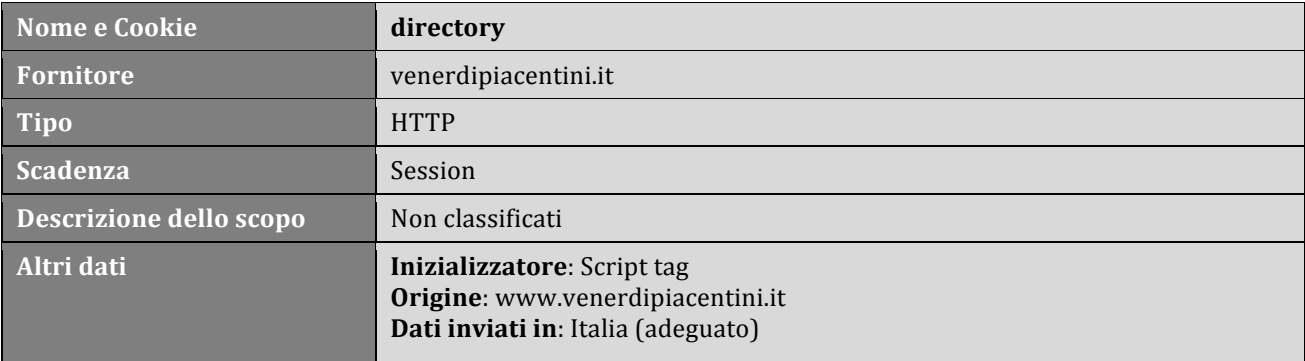

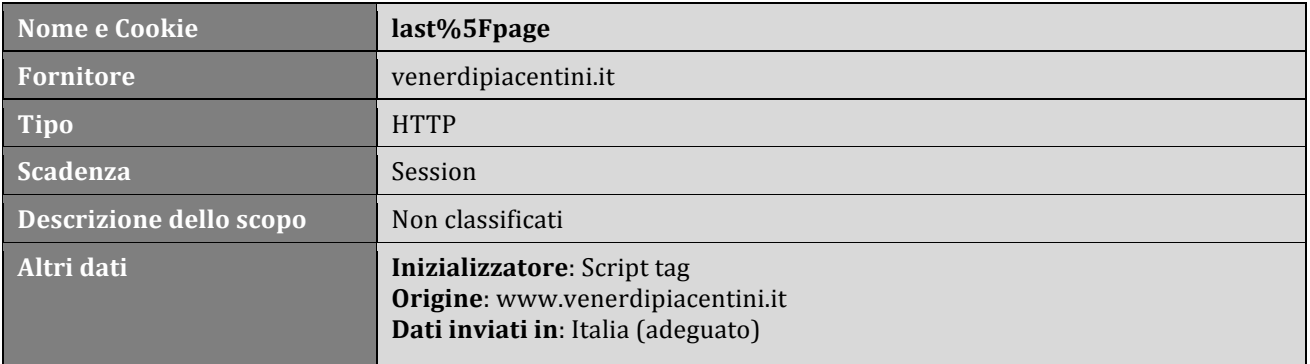

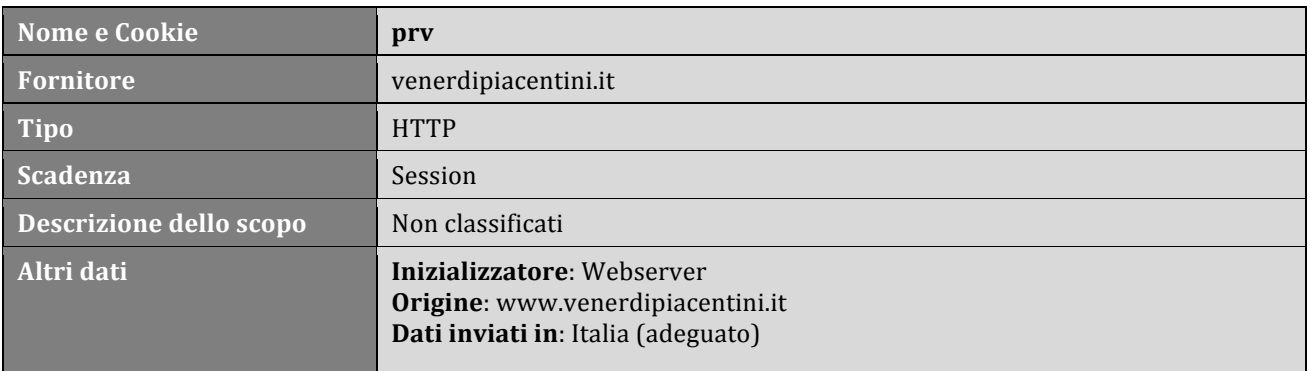

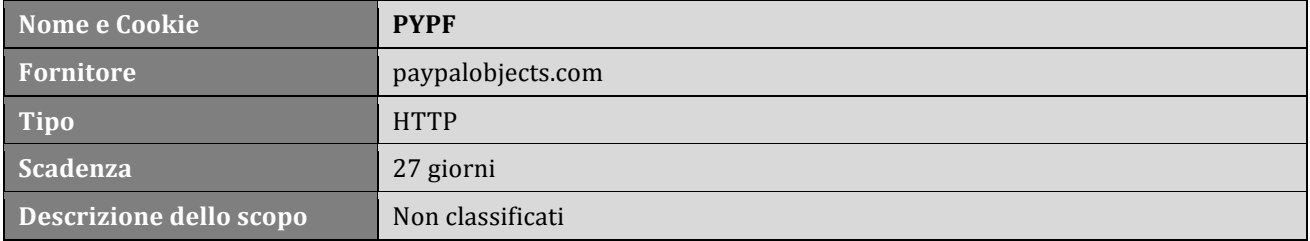

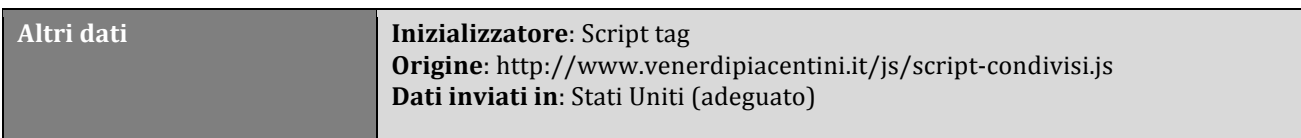

#### **GESTIONE DEI COOKIE**

Questa sezione ha lo scopo di dare la possibilità all'utente di gestire i cookie utilizzati sul nostro sito web, ma anche cookie di terze parti che vengono salvati sul browser per la protezione della propria privacy. Nelle seguenti istruzioni verranno indicati i principali browser in uso. Le indicazioni potrebbero variare a seconda delle versioni del browser o del sistema operativo utilizzate.

Per i browser che non sono indicati di seguito, si invita l'utente a leggere i manuali di assistenza che è possibile trovare liberamente sul sito del produttore del browser in uso.

#### RIMOZIONE DEI COOKIE SU VERSIONI DESKTOP

### **Mozilla Firefox**

- 1. Accedi al menu principale di Firefox premendo il relativo pulsante. È posto nell'angolo superiore destro della finestra.
- 2. Scegli la voce Opzioni.
- 3. Accedi alla scheda Privacy.
- 4. Seleziona il menu a discesa Impostazioni cronologia situato all'interno della sezione "Cronologia".
- 5. Scegli la voce utilizza impostazioni personalizzate.
- 6. Deseleziona il pulsante di spunta Accetta i cookie dai siti. In questo modo Firefox non sarà più in grado di memorizzare i cookie dei siti che vengono visitati.

Maggiori info su: https://support.mozilla.org/it/products/firefox

### **Microsoft Edge**

- 1. Premi o tocca il pulsante "..."
- 2. Seleziona la voce Impostazioni.
- 3. Scegli l'opzione Visualizza impostazioni avanzate.
- 4. Clicca o tocca il menu a discesa Cookie.
- 5. Seleziona l'opzione Blocca tutti i cookie. Da questo momento in poi, Edge non sarà più in grado di memorizzare i cookie dei siti web visitati.

Maggiori info su: https://support.microsoft.com/it-it/products/microsoft-edge

### **Internet Explorer**

1. Accedi al menu Strumenti o premi il pulsante a forma di ingranaggio. Se la barra dei menu non è visibile, premi il tasto  $\angle$  Alt

- 2. Scegli la voce Opzioni Internet.
- 3. Accedi alla scheda Privacy della nuova finestra apparsa.
- 4. Premi il pulsante Avanzate.
- 5. Seleziona il radio pulsante Blocca delle sezioni "Cookie dei siti web visualizzati" e "Cookie di terze parti".
- 6. Seleziona il pulsante di spunta Accetta sempre i cookie della sessione.
- 7. Al termine, premi il pulsante OK per salvare le modiche apportate alla configurazione. Da questo momento in poi, Internet Explorer non sarà più in grado di memorizzare i cookie dei siti web visitati.

Maggiori info su: https://support.microsoft.com/it-it/products/internet-explorer

## **Safari**

- 1. Accedi al menu Safari. È posizionato sulla barra dei menu quando la finestra di Safari è visualizzata a video e attiva.
- 2. Scegli la voce Preferenze.
- 3. Accedi alla scheda Privacy della finestra apparsa.
- 4. Seleziona il radio pulsante Sempre della sezione "Blocca cookie". Da questo momento in poi. Safari non sarà più in grado di memorizzare i cookie dei siti web visitati. Maggiori info su: https://support.apple.com/it-it/safari

## **Google Chrome**

- 1. Accedi al menu principale di Chrome premendo il pulsante  $" : "$ . È posizionato nell'angolo superiore destro della finestra del browser.
- 2. Seleziona l'opzione Impostazioni dal menu a discesa apparso.
- 3. Clicca il link Mostra impostazioni avanzate o Avanzate posto alla fine dell'elenco visualizzato.
- 4. Premi il pulsante Impostazioni siti o Impostazioni contenuti. È situato all'interno della sezione "Privacy" del menu "Impostazioni".
- 5. Individua la sezione Cookie all'interno della finestra "Impostazioni contenuti" apparsa.
- 6. Disattiva il cursore Consenti il salvataggio dei dati in locale. Nelle versioni più datate di Chrome seleziona la voce "Impedisci ai siti di impostare dati".
- 7. Seleziona il pulsante di spunta Blocca cookie di terze parti.
- 8. Premi il pulsante Rimuovi tutto per cancellare tutti i cookie attualmente memorizzati dal browser.

Maggiori info su:

https://support.google.com/chrome/answer/2391819?co=GENIE.Platform%3DDesktop& hl=it&oco=0

## RIMOZIONE DEI COOKIE SU VERSIONI MOBILE

## **Google Chrome per Android**

- 1. Accedi al menu principale di Chrome premendo il pulsante " : ".
- 2. Scegli la voce Impostazioni.
- 3. Tocca l'opzione Impostazione sito.
- 4. Tocca la sezione Cookie del menu.
- 5. Disattiva il cursore della voce Cookie. Da questo momento in poi, Chrome non sarà più in grado di memorizzare i cookie dei siti web visitati.

Maggiori info su:

https://support.google.com/chrome/answer/2391819?co=GENIE.Platform%3DAndroid& hl=it

### Google Chrome per iOS

1. Se utilizzi Chrome, a causa delle restrizioni imposte da Apple sulla configurazione dei browser internet di terze parti sui dispositivi iOS, non è possibile bloccare l'utilizzo dei cookie. In questo caso puoi aggirare il problema utilizzando la modalità di navigazione in incognito oppure decidere di usare Safari.

Maggiori info su:

https://support.google.com/chrome/answer/2391819?co=GENIE.Platform%3DiOS&hl=it &oco=0

### Safari per iOS

- 1. Avvia l'applicazione Impostazioni. Sui dispositivi iOS è possibile modificare la configurazione del browser predefinito, Safari, utilizzando l'app Impostazioni.
- 2. Tocca la voce Safari del menu.
- 3. Premi il pulsante Blocca cookie. È situato all'interno della sezione "Privacy e sicurezza".
- 4. Tocca l'opzione Blocca sempre. Da questo momento in poi, Safari non sarà più in grado di memorizzare i cookie dei siti web visitati.

Maggiori info su: https://support.apple.com/it-it/safari

## **COOKIE DI TERZE PARTI**

L'utilizzo dei cookie di terze parti è disciplinato dalle regole predisposte dalle terze parti medesime, pertanto, si invitano gli utenti a prendere visione delle informative privacy e delle indicazioni per gestire o disabilitare i cookie pubblicate nelle seguenti pagine web:

Google Analytics:

- privacy policy: https://www.google.com/intl/it/policies/privacy/ - indicazioni per gestire o disabilitare i cookie: https://support.google.com/accounts/answer/61416?hl=it

Google Doubleclick:

- privacy policy: https://www.google.com/intl/it/policies/privacy/ - indicazioni gestire o disabilitare i cookie:

https://www.google.com/settings/ads/plugin

Facebook:

- privacy policy: https://www.facebook.com/privacy/explanation
- indicazioni gestire o disabilitare i cookie: https://www.facebook.com/help/cookies/

#### Youtube:

-privacy policy: https://www.youtube.com/intl/it/yt/about/policies/#communityguidelines

- indicazioni per gestire o disabilitare i cookie:

https://support.google.com/accounts/answer/61416?hl=it

### Yahoo:

-privacy policy e indicazioni per gestire o disabilitare i cookie: https://policies.yahoo.com/ie/it/yahoo/privacy/euoathnoticefaq/

### Bing:

-privacy policy e indicazioni per gestire o disabilitare i cookie https://privacy.microsoft.com/it-it/privacystatement

Ultima modifica: 25/05/2018